# **TEMA DE HOY: RETENCIÓN JUDICIAL DEL RETIRO DEL 10%. DE LA AFP.**

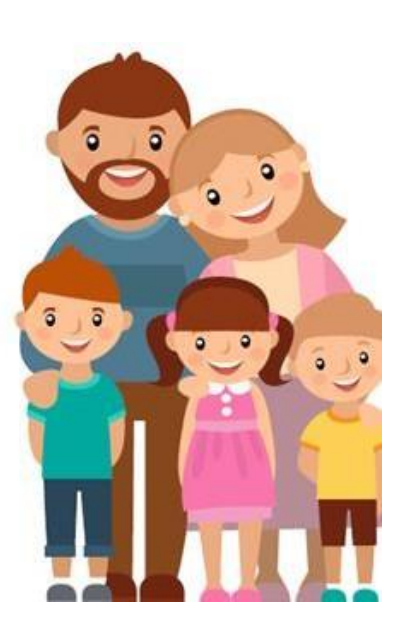

**EQUIPO PSICOSOCIAL COLEGIO ISABEL RIQUELME.** **COLEGIO** 

# ATENCIÓN:

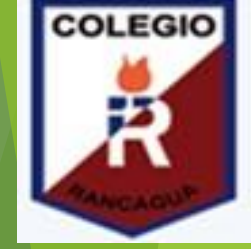

El Poder Judicial habilitó un mecanismo **online** para solicitar la retención del 10% de los fondos de pensiones de aquellas personas que **tengan deudas de pensión alimenticia**.

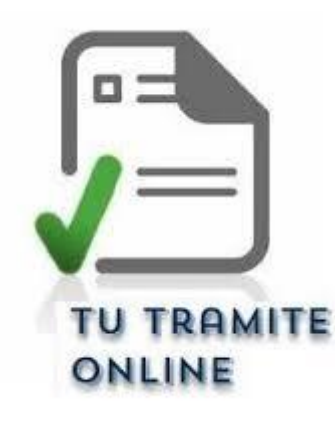

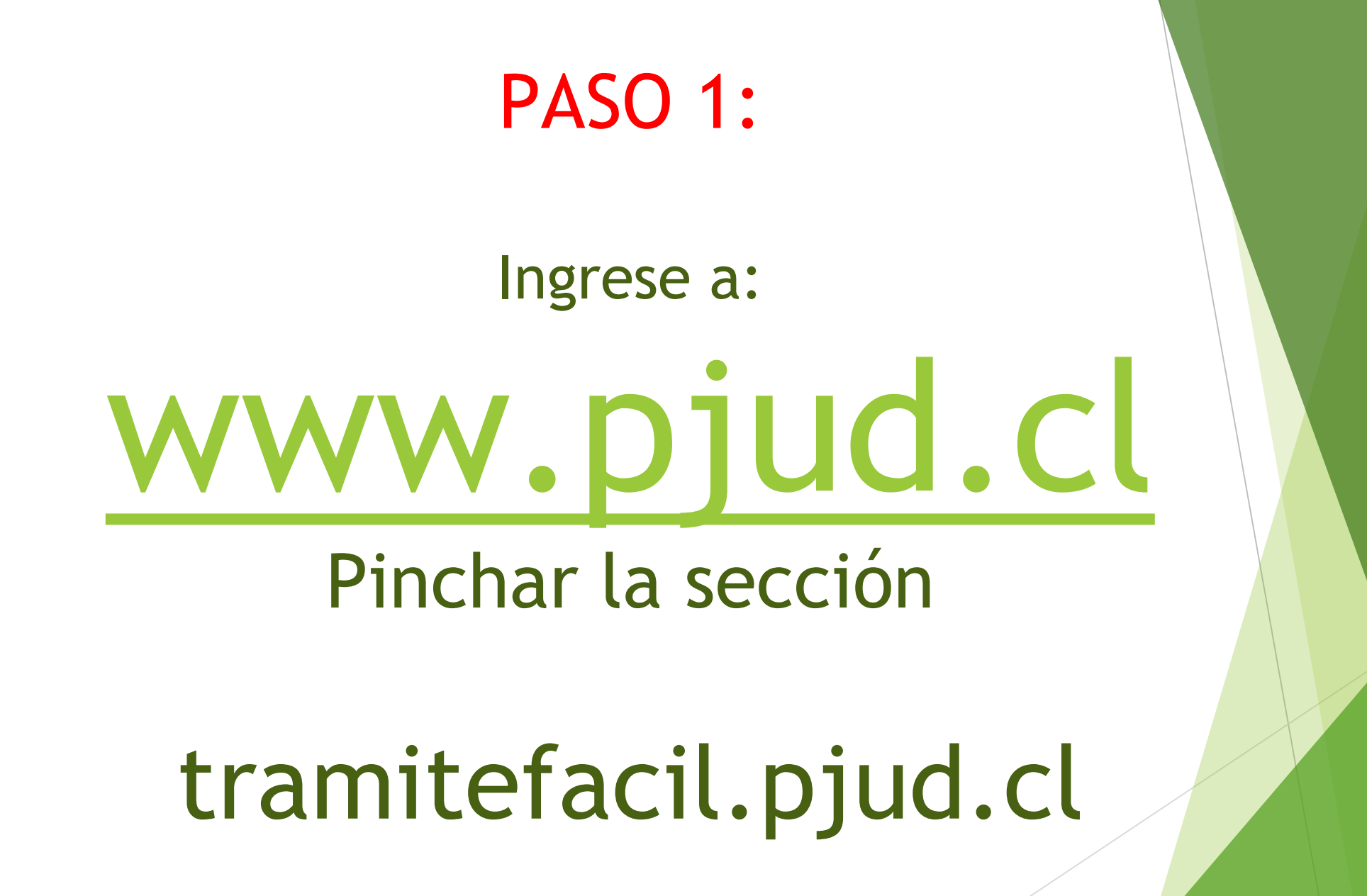

#### PASO 2:

# Seleccione "trámite de retención judicial Del retiro del 10% de AFP".

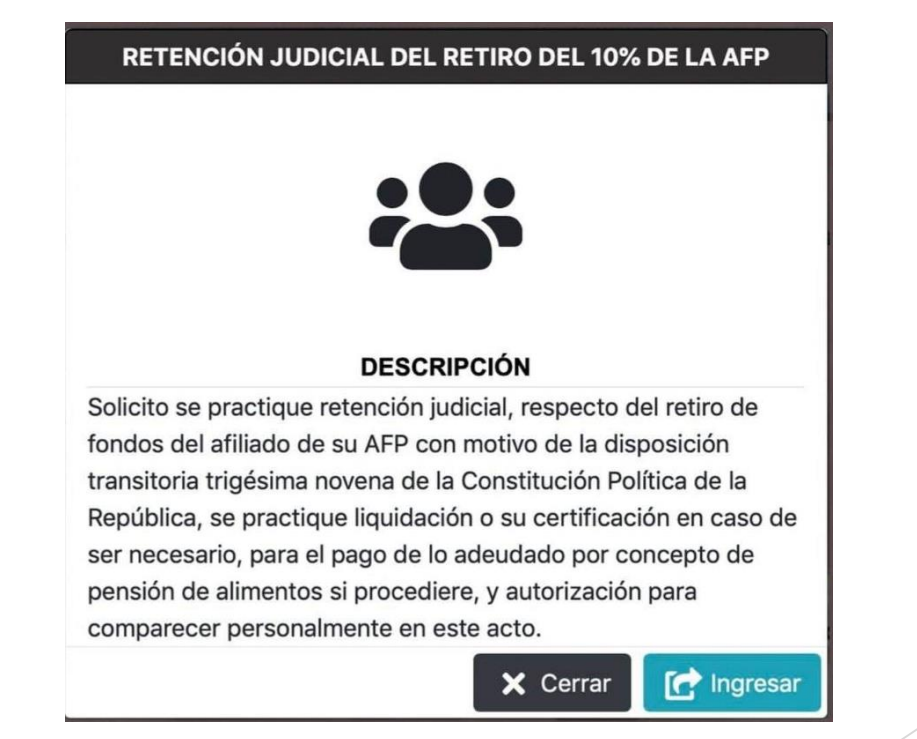

#### PASO 3:

## Complete los datos

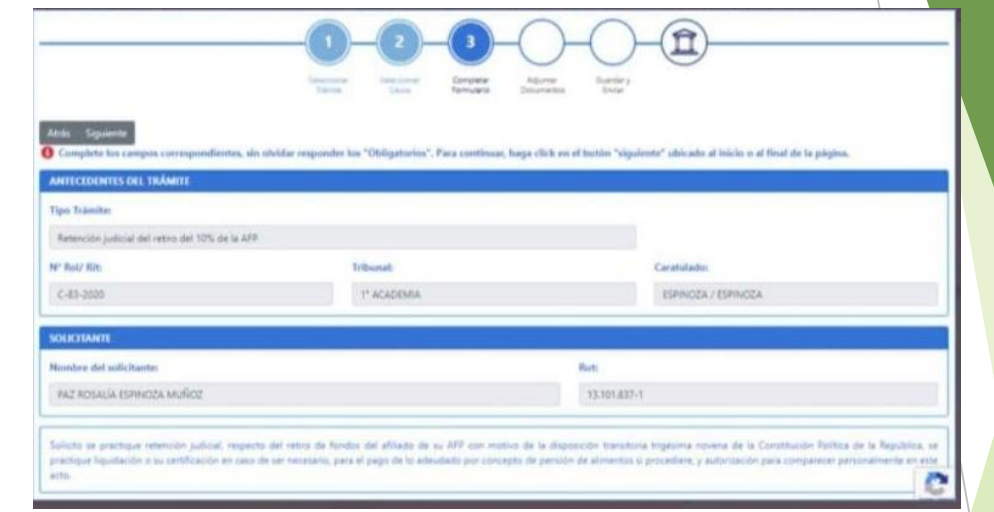

#### Adjunte los documentos.

ingresar los documentos, sin obidar los "Obliqutoites". Para continuar, haga click en el botón "sigulente" ubicado al bisho o al final de la pagina. **ADJUNEFAL DOCUMENTOS** Attendates Este trainide no require ingreso de documentos. Por facor bacer click en el bustin "Siguiente" ubicado al final de la página.

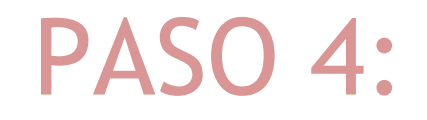

## Ingrese su correo para recibir el formulario y el certificado de ingreso.

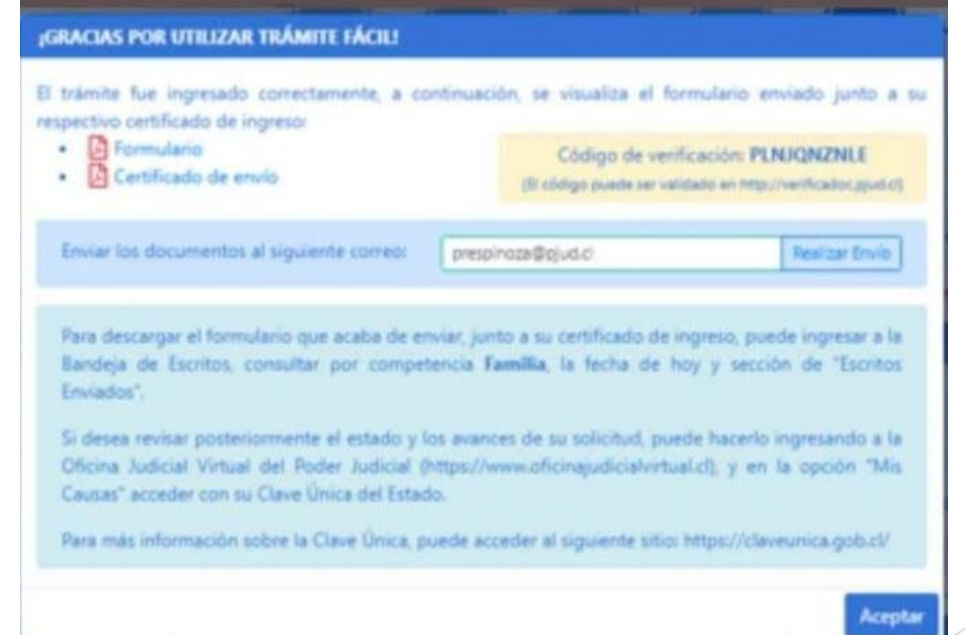

#### PASO 5:

## Verifique que se hayan generado los documentos de respaldo.

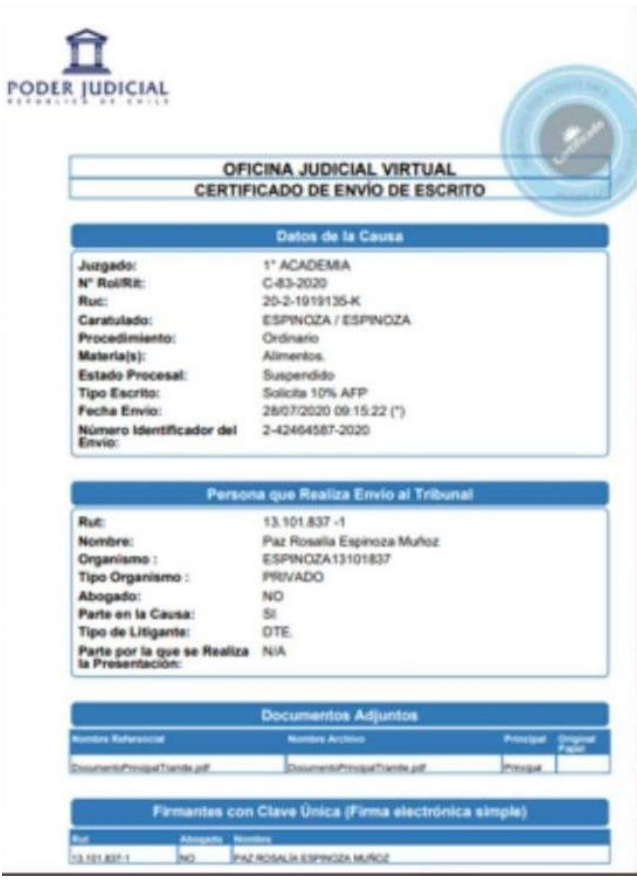

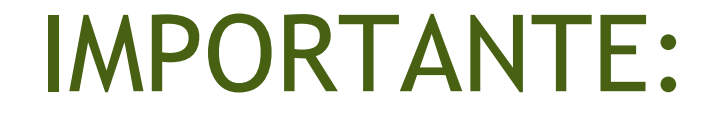

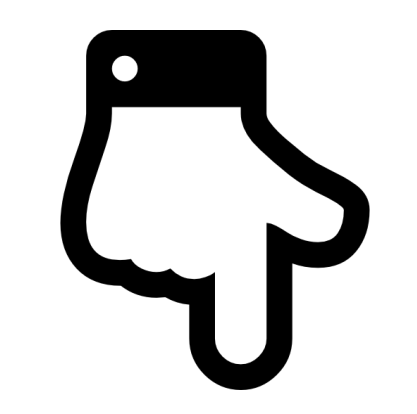

El trámite se realiza con clave única, necesaria para todos los trámites judiciales.

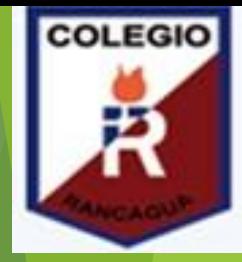

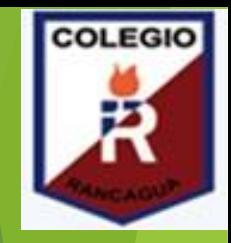

CUANDO NECESITES ORIENTACIÓN PUEDES ESCRIBIRA NUESTROS CORREOS:

NO OLVIDES.

[LAURA.RODRIGUEZ@COLEGIO-ISABELRIQUELME.CL](mailto:LAURA.RODRIGUEZ@COLEGIO-ISABELRIQUELME.CL)

[NADIA.MIRANDA@COLEGIO-ISABELRIQUELME.CL](mailto:NADIA.MIRANDA@COLEGIO-ISABELRIQUELME.CL) 

[MACARENA.MORAN@COLEGIO-ISABELRIQUELME.CL](mailto:MACARENA.MORAN@COLEGIO-ISABELRIQUELME.CL) 

[MONICA.ARETIO@COLEGIO-ISABELRIQUELME.CL](mailto:MONICA.ARETIO@COLEGIO-ISABELRIQUELME.CL)

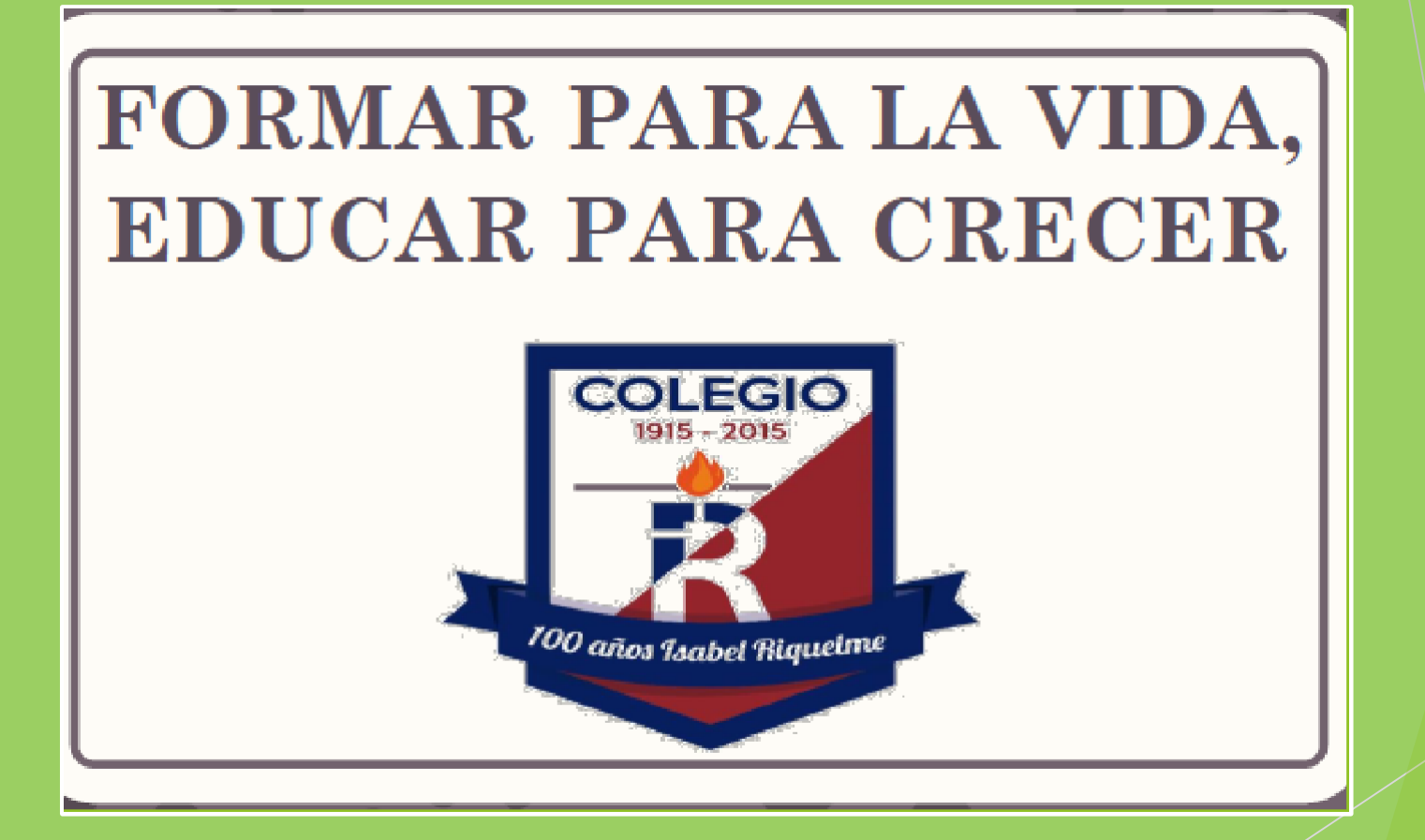